How to reset Defaults (via Serial Port)

- (1) Connect power to IP-KVM
- (2) Connect Computer via Null modem cable
- (3) Using Hyper Terminal to setup IP-KVM

 a. Start -> Program -> Accessories -> Communication -> Hyper Terminal -> input Name of connection

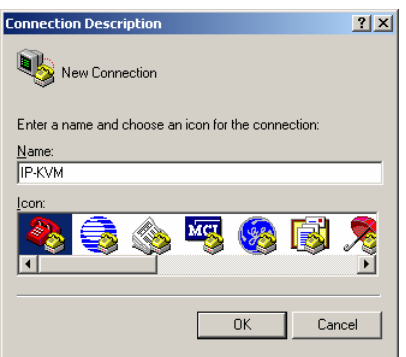

b. Choose com port which you connect IP-KVM

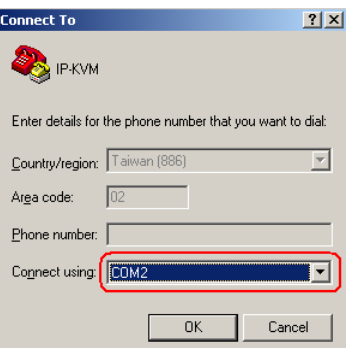

c. Setup COM port properties as below -> OK to connect IP-KVM via serial

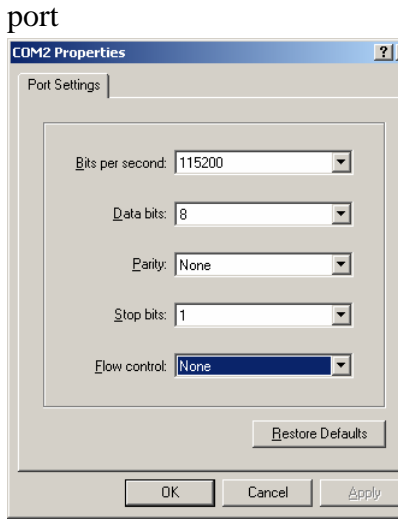

d. reset IP-KVM and immediately press the <ESC>. A prompt " => " will

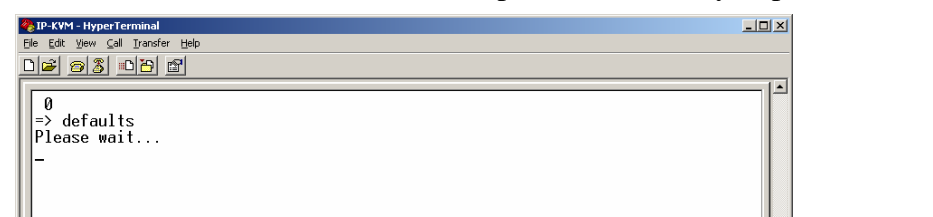

show on screen. Enter "defaults" and press <Enter> key to process defaults.

●<br>
⇒> defaults<br>Please wait...<br>Installing default configuration ...<br>Writing configuration data to flash ...<br>Done.<br>Rebooting... Connected 00:00:33

NUM

 $\boxed{\underline{\mathbf{L}} \mathbf{L} \mathbf{L} \mathbf{X}}$ 

 $\blacktriangle$ 

Connected 00:00:09

**2 IP-KVM - HyperTerminal**<br>Elle Edit <u>View Call Transfer Help</u>

0203080

 $\boxed{\mathsf{Auto}\ \mathsf{detect} = \boxed{115200\ 8\text{-N-1}}$ 

 e. Wait a few seconds, the following message will appear on the screen. Defaults was finished.

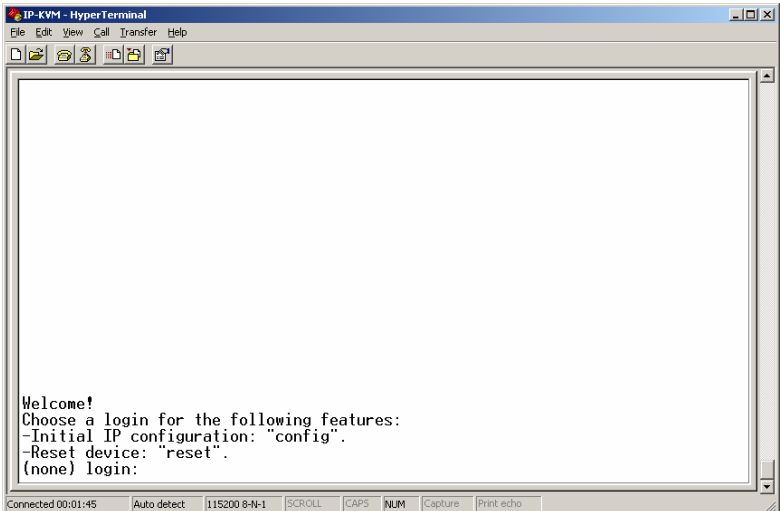